# **Lecture P3: Unix**

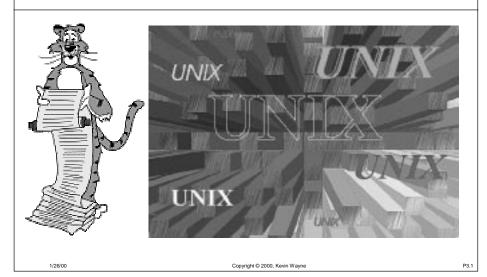

## **Overview**

### Background

#### **Files**

- Abstraction for storage (disks).
- File manipulation commands.

#### Processes.

- Abstraction for processor (CPU).
- Some useful commands.

#### Interactions.

- Between files and processes.
- I/O redirection and piles.

/00 Copyright © 2000, Kevin Wayne P

# **Layers of Abstractions in Unix**

Bare hardware.

Machine language.

Kernel.

User level (C programming) Command level (shell). Window system.

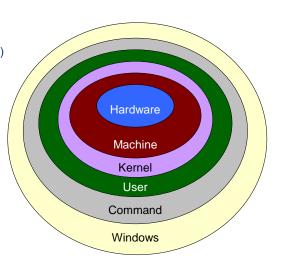

# **Operating Systems**

#### What does an OS do?

- Makes lives easier: hides low level details of bare machine.
- Makes lives fairer: arbitrates over competing resource demands.

#### What we learn here.

- User level (C programming).
- Command level (shell).

/00 Copyright © 2000, Kevin Wayne

# **Operating Systems**

Multics (1965-1970).

### Unix / Linux (Thompson and Ritchie 1969).

- Simplicity and elegance.
  - C language, bootstrapped implementation
  - integrated command structure
  - simplified, integrated file system
  - used by most programmers
- Continued development at AT&T (1970's) and "shepherding it out."
- Berkeley "BSD" (1978-1993): TCP/IP.
- Various flavors of commercial Unix (1980-1990).
- Linux gave it new life (1991 present).

Copyright © 2000, Kevin Wayne

## **Operating Systems**

Multics (1965-1970)

Unix / Linux (Thompson and Ritchie 1969)

DOS

Macintosh

#### Windows

OS definition under litigation.

## **Files**

#### File

- Sequence of bits.
- A simple and powerful abstraction for permanent storage (disks).
- Extended for things beyond disks.

"Everything in Unix is a file."

#### Directory.

- Sequence of files (and other directories).
- Analog of folders in Windows / Mac.

#### Filename.

 Sequence of directory names on the path from "/" to the file.

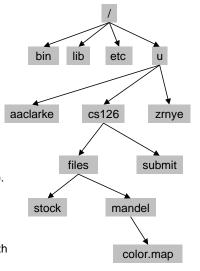

P3.11

# **File Manipulation Commands**

cat, more show the contents

show the contents of file xx % more xx

copy ср

copy file xx to yy % ср хх уу

remove

delete file xx % rm xx

delete all files in current directory! % rm

move mν

rename file xx to yy % mv xx yy

list file names ls

% 1s list al files in current directory % ls \*.c list all files ending in .c

list all files in reverse order of last modification % ls -tr

# **File Manipulation Commands**

mkdir, rmdir make or remove directory

% mkdir hello make a new directory named hello

pwd print name of current (working) directory

cd change directory
% cd .. to parent directory
% cd ~ to my home directory
% cd ~xx to xx's home directory

chmod change read/write permissions

% chmod 700 ~ for all files in your home directory

% 1s −1 list all file details (permissions, directories)

1/26/00 Copyright © 2000, Kevin Wayne P3.13

### **Processes**

#### Process

- An abstraction for the processor (CPU).
- Almost every command is a process.

#### Over 2500 standard commands.

- Thousand more available.
- EXTENSIBLE: can even add your own.

/28/00 Convright © 2000 Keyin Wayna P3 14

## **Unix Commands**

lpr send file to printer
% lpr hello.c print file hello.c

man, apropos online documentation

% man 1s get help on using Is command

cal, date, xclock time utilities

% cal 2 2000 display calendar for February, 2000

% date display current date

bc, xcalc calculators

% xcalc graphical version of scientific calculator

maple, matlab scientific computing

## **Unix Commands: Text Processing**

grep, awk, perl pattern matching

sort sort the lines of a file

diff print out any lines where two files differ

emacs, latex text processing % emacs hello.c edit file hello.c

ispell text processing % ispell readme spell-checker

Copyright © 2000 Keyin Wavne P3 15 1/26/00 Copyright © 2000 Keyin Wavne P3 16 1/26/00 Copyright © 2000 Keyin Wavne

# **Unix Commands: Programming**

emacs, xemacs text processing % emacs hello.c edit file hello.c

cc, lcc, gcc, C compilers

g++, java C++, Java compilers

% gcc hello.c compile C program hello.c

% gcc -Wall hello.c ask compiler to provide more warnings

lint C program verifier (get even more errors)

% lint hello.c check for errors in file hello.c

gdb, jdb C and Java debuggers

7/26/00 Copyright © 2000, Kevin Wayne

**Unix Commands: Multimedia** 

acroread, ghostview display documents
% ghostview xx.ps display PostScript file xx.ps
% acroread yy.pdf display Acrobat file yy.pdf

xv, gs display graphics

% xv giraffe.gif display graphics file giraffe.gif
% gs xx.ps display PostScript graphics xx.ps

xfig create figures

audiotool play or record music

soffice StarOffice: free Microsoft Office clone

26/00 Copyright © 2000, Kevin Wayne P3.1t

## **Unix Commands: Communication**

mail, pine email

rn read newsgroups

netscape browse web

telnet, rlogin, ssh login to remote computer

ftp download files

# I/O Redirection and Pipes

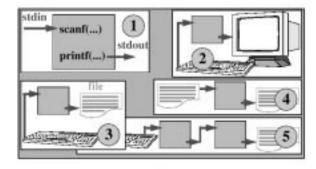

- . 1: "Standard I/O", 2: default attachment, 3: redirect output
- \*4: redirect both input and output, 5: pipes

6/00 Convright © 2000 Kevin Wayne

26/00 Copyright © 2000, Kevin Way

19

P3.17

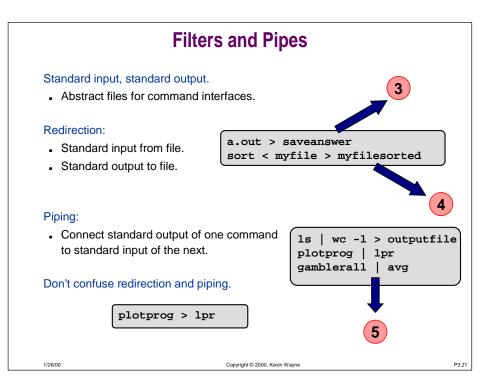

### **Multiprocessing** Abstraction provided by operating system. MULTIPLE "virtual" machines for your use. Outgrowth of 1960s "time-sharing." Not found on 1st-generation PC operating systems. Multiple windows "active"?? Unix % emacs hello.c & For COS126 [1] 18439 Ampersand One window for editor. % netscape & < indicates "do this in One window for UNIX [2] 18434 the background" commands. % iobs [1] + Running emacs hello.c Note: can use ctrl-Z [2] - Running netscape and bg instead of &

## Shell

#### Shell

- The program that's running inside your terminal window.
- Much more than just manipulating files and launching programs.
- It's an "interpreter" with its own powerful programming language.

```
#!/bin/csh -f
printf "Hello world! Give me a number:\n"
set n = $<
printf "Thanks! I've always been fond of %d\n" $n</pre>
```

Don't worry about details.

### Shell

Copyright © 2000, Kevin Wayne

#### Command interface to UNIX.

#### Just another programming language.

- sequence of instructions
- variables
- branches, loops

mv file1 tmp; mv file2 file1; mv tmp file2

#### EXTENSIBLE: add another command.

rename a.out

Unix
% lcc avg.c
% mv a.out avg
% gamblerall | avg | lpr

Convright © 2000 Kevin Wavne P3.23 1/26/00 Convright © 2000 Kevin Wavne

### Shell

#### EXTENSIBLE: add another command.

- rename a.out
- or chmod 700 a file containing shell commands

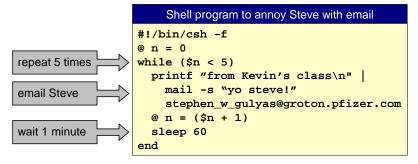

#### Primary use.

low overhead "programming" to manipulate files and invoke commands

6/00 Copyright © 2000, Kevin Wayne

## **Graphics**

### ANSI C does not directly support graphical output.

- Need help from operating system.
- In this course we use "PostScript" to get cool pictures.
- Don't worry about details yet.

```
Unix

% cat ifs.ps

%!
50 200 translate
/pt {0 360 arc fill} def
125.0 250.0 5.0 pt
312.5 125.0 5.0 pt
156.2 62.5 5.0 pt
328.1 31.2 5.0 pt
414.1 15.6 5.0 pt
showpage

% gs ifs.ps
```

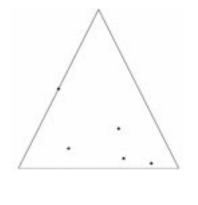

Copyright © 2000, Kevin Wayne

# **Graphics**

### Game played on equilateral triangle, with vertices R, G, B.

- Start at R.
- Repeat the following:
  - pick a random vertex
  - move halfway between current point and vertex
  - draw a "dot" in color of vertex

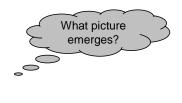

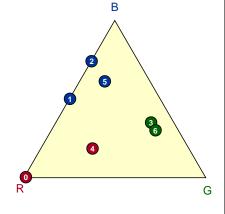

P3.25

Copyright © 2000, Kevin Wayne

# **Graphics**

```
ifs.c
#include <stdlib.h>
#define N 50000
int main(void) {
 int i, r;
 double x = 0.0, y = 0.0, x0, y0;
  for (i = 0; i < N; i++) {
   r = randomInteger(3);
   if(r == 0)
                     \{ x0 = 0.0; y0 =
   else if (r == 1) \{ x0 = 500.0; y0 =
                                           0.0; }
                     \{ x0 = 250.0; y0 = 500.0; \}
   x = (x0 + x) / 2.0;
   y = (y0 + y) / 2.0;
   printf("%f %f\n", x, y);
 return 0;
```

Copyright © 2000, Kevin Wayn

vin Wavne P3

# **Graphics**

### Text output is boring.

- Add printf statements to create PostScript.
- Use gs to view PostScript file.

/00 Copyright © 2000, Kevin Wayne P3.29

## **Conclusions**

### Choose your weapon wisely.

- C vs. Shell
- Systems programming vs. scripting.

### Abstractions: how to make big boxes using small ones.

- Systems programming: makes component boxes.
  - compiled, rich types
  - good for creating components which demand high-performance or complicated algorithms
- Scripting: glues component boxes together.
  - less efficient since interpreted not compiled
  - good for gluing together existing components
  - rapid development for gluing and GUI

Copyright © 2000, Kevin Wayne P3.31